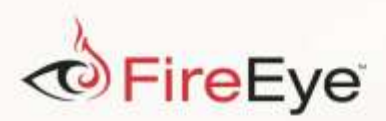

## **Flare-On 3: Challenge 1 Solution**

## **Challenge Author: Alex Rich**

When running challenge1.exe we are presented with a password prompt, for which the program will respond to an incorrect response with "Wrong password".

FLARE

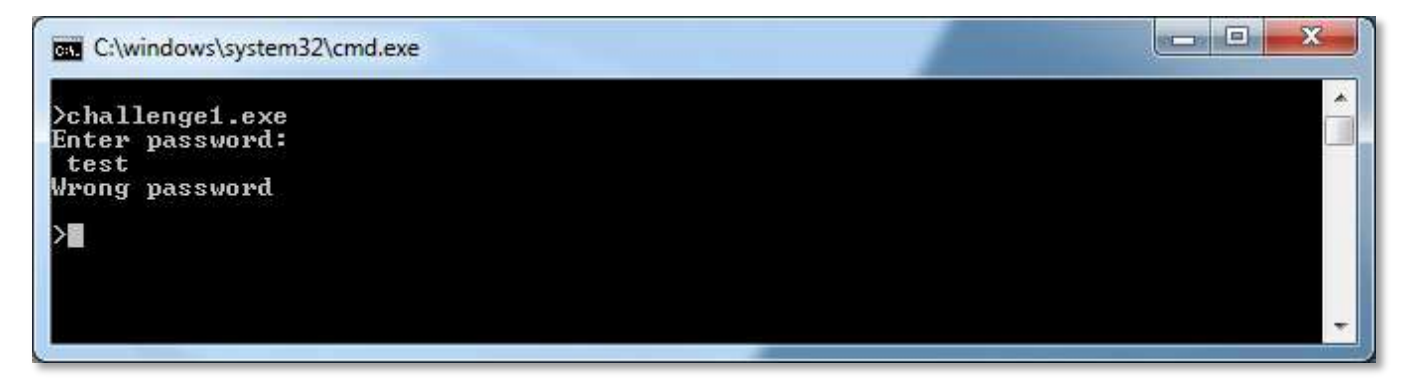

Figure 1: Screenshot of challenge1 wrong password

Since we are looking to find a specificpassword, we could start off by checking strings on the challenge using the Microsoft Sysinternals "Strings" tool. Two of the most interesting strings that would be revealed are:

String1: x2dtJEOmyjacxDemx2eczT5cVS9fVUGvWTuZWjuexjRqy24rV29q String2: ZYXABCDEFGHIJKLMNOPQRSTUVWzyxabcdefghijklmnopqrstuvw0123456789+/

Figure 2: Interesting strings from Strings tool output

Unfortunately, neither of these strings works as the password, so the next step would be to open this challenge up in a disassembler. The freeware version of IDA Pro will work fine in this case. The main() function is located at address 0x401420.

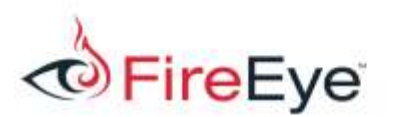

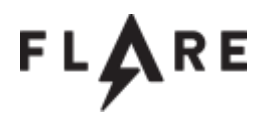

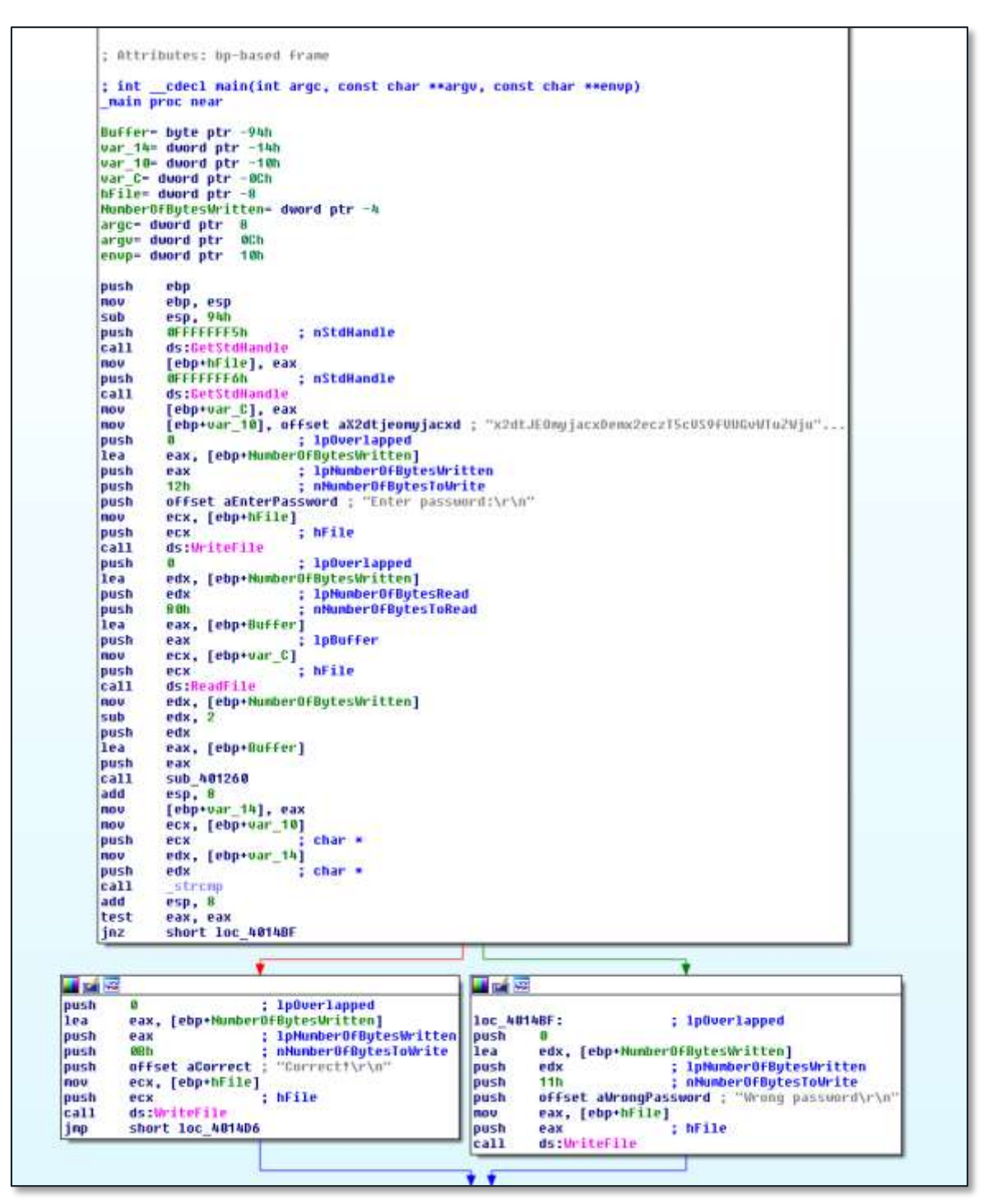

<span id="page-1-0"></span>Figure 3: IDA Pro screenshot of challenge1 main()

Upon looking at the control flow of the program (shown i[n Figure 3\)](#page-1-0), we should see two calls to

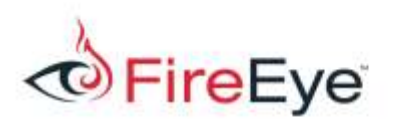

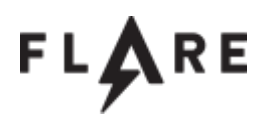

GetStdHandle(), an API used to retrieve the handles for the Input and Output standard I/O streams.

We can get IDA Pro to show the specific handles being requested by right clicking on the value being used as the parameter to GetStdHandle() (eg. OFFFFFFF5h) and selecting "Use standard symbolic constant", then picking from the next dialog the constant matching STD\_\*\_HANDLE. The return values from these functions, recorded in the eax register, are then stored in stack variables that we can rename appropriately for greater clarity.

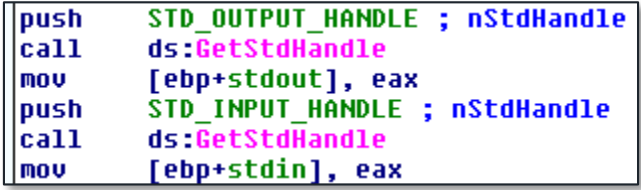

Figure 4: Marked up calls to GetStdHandle() for challenge1

Next in main(), the first of the strings that we found originally from running the strings tool is shown getting assigned to a variable labeled by IDA as stack variable  $var_10$ , which we can rename to "important string".

[nov [ebp+important\_string], offset aX2dtjeomyjacxd ; "x2dtJEOmyjacxDemx2eczT5cUS9fUUGuWTuZWju"...

Figure 5: Interesting string in challenge1

Then "Enter Password:" text is written to the console's standard output handle using WriteFile(), and user input is read from the console standard input handle via ReadFile(). The input password is stored in the stack variable that IDA labels as Buffer and can be renamed to

"input password".

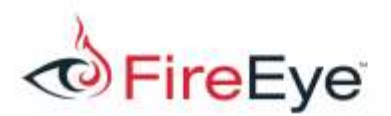

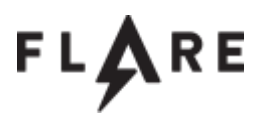

| push | ; lpOverlapped<br>G                           |
|------|-----------------------------------------------|
| lea  | eax, [ebp+NumberOfBytesWritten]               |
| push | ; 1pNumber0fBytesWritten<br>eax               |
| push | ; nNumberOfBytesToWrite<br>12h                |
| push | offset aEnterPassword ; "Enter password:\r\n" |
| mou  | ecx, [ebp+stdout]                             |
| push | : hFile<br>ecx                                |
| call | ds WriteFile                                  |
| push | ; lpOverlapped<br>я                           |
| lea  | edx, [ebp+NumberOfBytesWritten]               |
| push | ; 1pNumber0fBytesRead<br>edx                  |
| push | ; nNumberOfBytesToRead<br>8 Gh                |
| lea  | eax, [ebp+input password]                     |
| push | ; 1pBuffer<br>eax                             |
| mov  | ecx, [ebp+stdin]                              |
| push | hFile<br>ecx                                  |
| call | ds:ReadFile                                   |

Figure 6: Console output and input in challenge1

This password input is then used as a parameter to an unknown function sub\_401260, along with the password length. The result from this function is compared with the interesting string in the variable we named "important string", to determine whether the password is correct. This comparison happens in the \_strcmp() function (at address 0x402c30). If the return value (in register eax) from strcmp is zero, this means the strings were equal, and we will follow the path to writing "Correct!" to the console.

Function sub 401260 is therefore responsible for massaging the password input into a form that can be compared with "important string" and is the key to solving this challenge. We can name this function "modify password", and its return value "modified password."

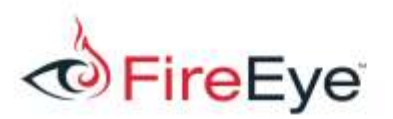

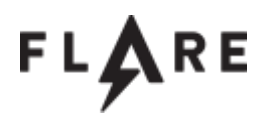

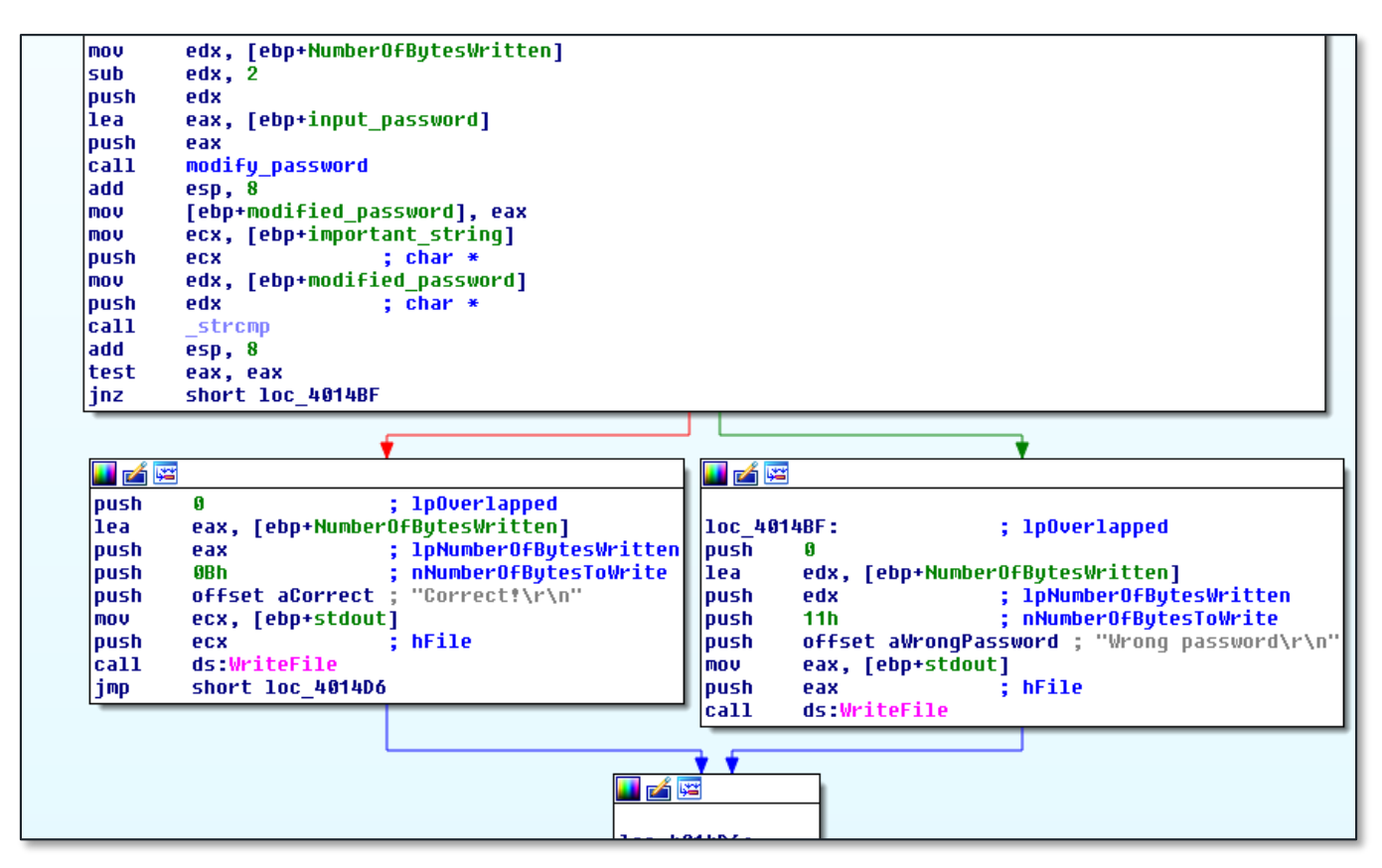

Figure 7: Modify password and compare with important string

The modify password function will initially appear complicated. However, there are a couple of clues we can look for to figure out a standard function is being used here. First, the reference to constant 0x3d, which is the ASCII character code for '='.

Second, references to a 64 character array at 0x413000 (which points to the second interesting string that was identified earlier with the strings tool).

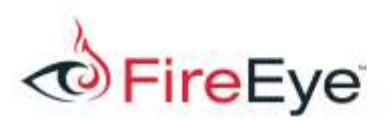

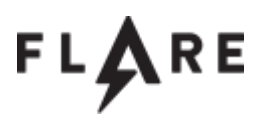

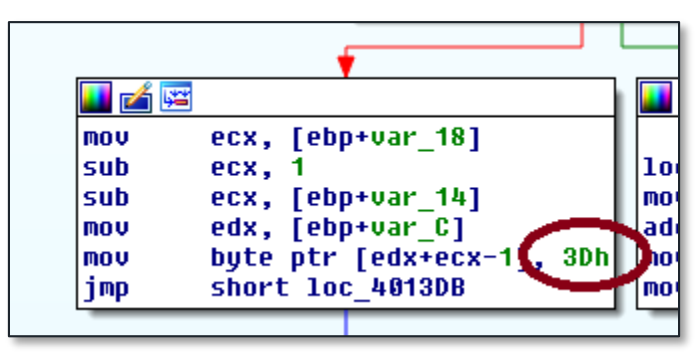

Figure 8: Reference to 0x3d (=) padding character in the modify password function

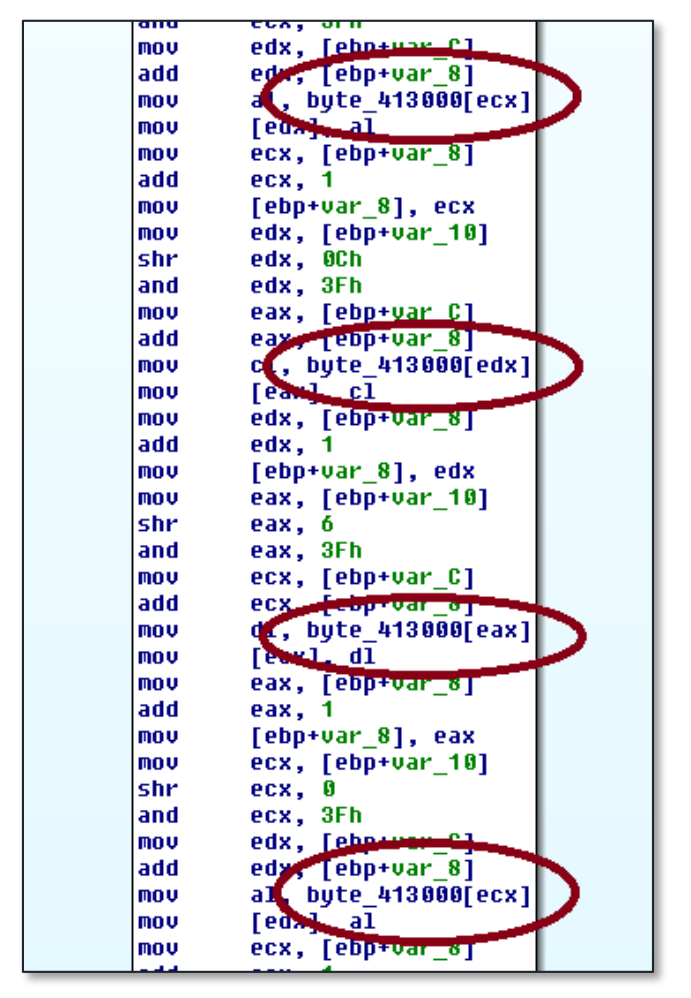

Figure 9: References to 64 character index string in the modify password function

These observations would suggest that this is the Base64 algorithm, which typically uses "=" as a

padding character and uses a 64 character array index.

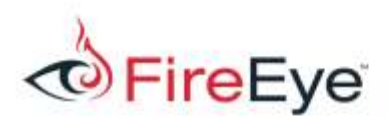

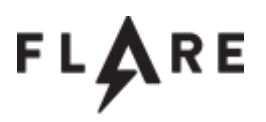

An experienced malware analystmay also have noticed that the first interesting string,

x2dtJEOmyjacxDemx2eczT5cVS9fVUGvWTuZWjuexjRqy24rV29q, is made up of a pattern of both lowercase and uppercase letters as well as numerals and guessed that it was a Base64 encoded string.

Base64 decoding can be implemented fairly easily in python with the following script:

```
import base64
encoded string = "x2dtJEOmyjacxDemx2eczT5cVS9fVUGvWTuZWjuexjRqy24rV29q"
print base64.b64decode(encoded_string)
```
## Figure 10: Regular Base64 Script

However the output from this is unfortunately nonsensical. The clue to solving this issue is in the second interesting string:

ZYXABCDEFGHIJKLMNOPQRSTUVWzyxabcdefghijklmnopqrstuvw0123456789+/

This is the 64 character byte array at 0x413000. A normal Base64 algorithm uses the following indexing string in the encoding process:

ABCDEFGHIJKLMNOPQRSTUVWXYZabcdefghijklmnopqrstuvwxyz0123456789+/

This challenge has modified that indexing string by moving a few letters around, effectively making it into a substitution cipher, so we will have to account for this in the python script by adjusting our input string to compensate.

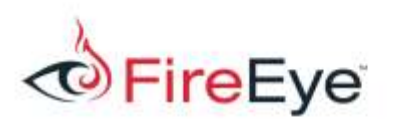

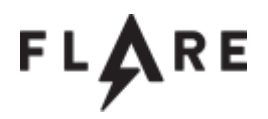

```
import base64, string
encoded string = "x2dtJEOmyjacxDemx2eczT5cVS9fVUGvWTuZWjuexjRqy24rV29q"
translated_encoded_string = encoded_string.translate(
string.maketrans("ZYXABCDEFGHIJKLMNOPQRSTUVWzyxabcdefghijklmnopqrstuvw0123456789+
/",
"ABCDEFGHIJKLMNOPQRSTUVWXYZabcdefghijklmnopqrstuvwxyz0123456789+/")
)
```
Figure 11: Base64 Script with modified alphabet

This second script produces the correct output: sh00ting phish in a barrel@flare-on.com

We can then test this on the challenge to verify its accuracy:

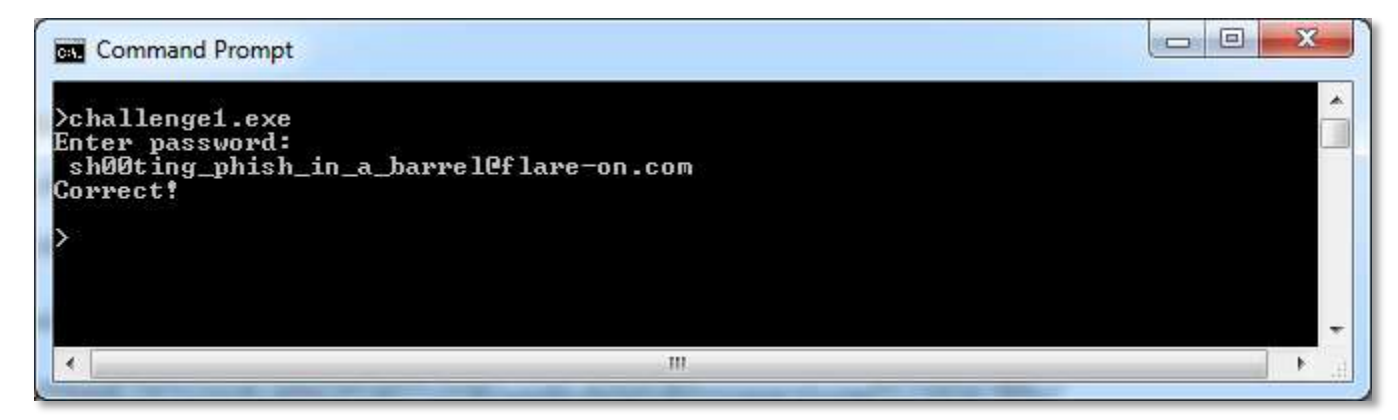

Figure 12: Screenshot of challenge1 correct password